# Cubes an alternative to spreadsheets to mitigate risk and improve performance?

www.xcubes.net Marc BRAUN marcbraun@gmail.com

### **ABSTRACT**

Multidimensional or even simple business modelling with traditional spreadsheets often leads to complex models which are difficult to understand and to maintain, is prone to errors and generally time consuming.

A cube-based system offers a structured and scalable approach to modelling, forecasting, reporting and data analysis with little manual intervention once the model is set up.

The practical demonstration will be made with XCubes a Multidimensional Spreadsheet System software package.

#### **1. INTRODUCTION**

For the purpose of this paper we started from the Paul Mireault, Honorary Professor at HEC Montréal, Multi-Dimensional challenge Kit on Excel ("Acme TechnoWidgets") to design a XCubes solution.

(Mireault, Structured Spreadsheet Modelling and Implementation: A Methodology for Creating Effective Spreadsheets, 2017) has developed a Structured Spreadsheet Modelling and Implementation methodology (SSMI) which is a strongly recommended starting point whatever software solution is being chosen.

We will first describe the key concepts of Cubes, present the result of the XCubes solution and summarize the benefits of using cubes instead of spreadsheets.

#### **2. CUBES VERSUS SPREADSHEETS**

The purpose here is not to stress out limitations of traditional spreadsheets for modelling purposes whether flat or multidimensional. There have been numerous articles on this subject. (Panko, 2015) has written several articles about Spreadsheet errors.

(Read & Batson, 1999) in Spreadsheet Modelling Best Practice have concluded that spreadsheets are week at handling multi-dimensional data.

We will rather focus on the benefits of a full multidimensional approach.

(Litt, 2017) wrote an article about a Spreadsheet risk mitigation in Complex Multi-Dimensional Models in Excel where the solution appears to be a "PivotModel" inside Excel, similar to a MOLAP solution.

(Braun, XCubes Download for PC, 2019) has developed XCubes a software solution which does not rely on Excel and uses natively cubes to perform complex multi-dimensional modelling.

(Murphy) has listed in his comparison of Spreadsheets with other development tools several areas where other tools perform better in terms of Data separation, Scalability, Type Safe, Links which are addressed in XCubes.

The main differentiators between Cubes and Spreadsheets are as follows.

# **2.1 Data separation (n-tier architecture)**

The multidimensional nature of the cubes cannot accommodate the Rows and Columns flat reference system used by traditional spreadsheets.

Therefore, the formulas are removed entirely from the spreadsheet surface which is only meant to receive data.

The removal of formulas at this level eliminates the risk of damaging the model during routine operations like model maintenance, data entry or zeroing a model to bring it to a clean state.

The n-tier architecture effectively separates the data from the business logic and also from the presentation level.

## **2.2 Structure with Dimensions**

A dimension is list of two kinds of items:

- **Detail items** which receive data.
- **Calculated items** (in bold by convention) which store user defined formulas: calculation logic or business rules for the model.

The items are strongly typed for safety: number, text, date, … to prevent data entry mismatches. In spreadsheets date types are inferred during data entry.

The formulas are written in plain text using self-explanatory labels defined by the user in the 'Item Code' field. The 'Item Description' is used for displaying the meaningful label.

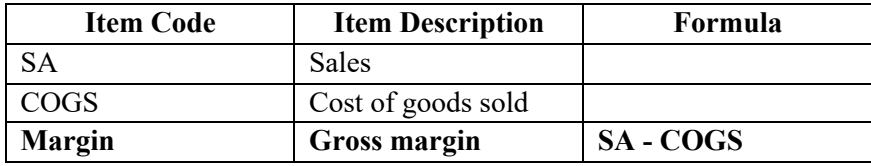

*Figure 1- Sample dimension items*

Storing formulas in dimensions reduces drastically the number of formulas required in a model. The system automatically propagates the calculations across rows and columns as required.

Dimensions can be combined freely to build any kind of cubes desired by the user. There is no need for preexisting data to create dimensions or cubes.

Dimension are strictly independent from each other (self-contained) so that can be used in different cubes.

As a result, changes made to a dimension will automatically be reflected in other cubes using it.

### **2.3 Cubes as efficient data containers**

Cubes are built with at least two dimensions representing Rows and Columns.

Dimensions can be further added, removed or exchanged as needed. This will automatically trigger the reorganization of cubes. Existing data is preserved during the process.

The same is true when items are added or removed from individual dimensions, giving its dynamic nature to the system.

Cubes can be sliced and diced using Page dimensions. This will break a large area of data into smaller parts. It allows easier data analyzes and facilitates data entry by showing a specific portion of a cube like a Region (see below).

Data can be quickly filtered on empty rows/columns, on detail/formula items or by turning on or off items in the dimensions.

The views are created by dragging and dropping dimensions in various areas (Row, Column, Page).

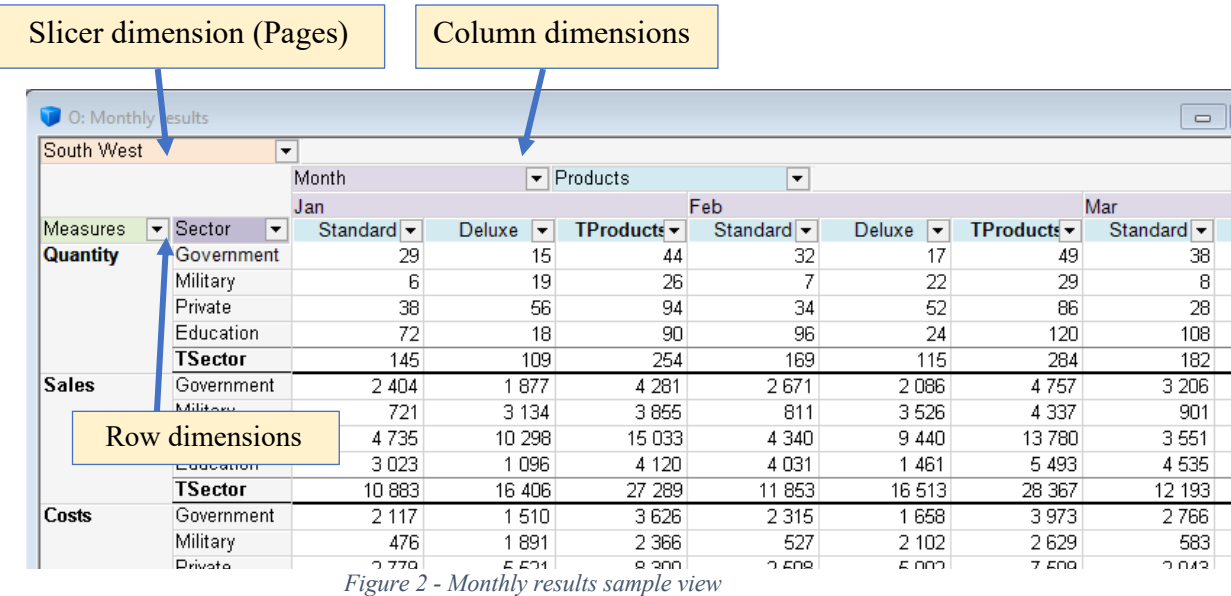

Cubes are compact as they often replace multiple tabs in a spreadsheet used to perform intermediary data display or calculation.

#### **2.4 Centralized view of all Links, References and variables**

The interrelations between cubes using data Links, References, Variables are maintained in a single place as part of user projects.

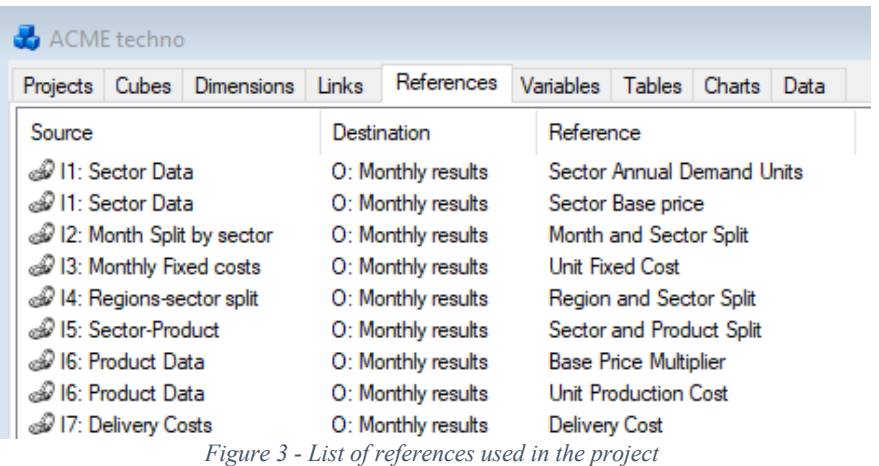

Objects which cannot be treated as cubes because they do not have the two required dimensions can be defined as global variables for a project.

## **2.5 Data entry**

As cubes are efficiently structured it easy to create robust and standardized data loading mechanisms. The most obvious is to load structured data directly from SQL Databases tables. This is achieved via data links using industry standard data sources: ODBC, OleDB or DataLink.

Data loading prevents common data entry mistakes like omitted or incorrect entries due to typo errors, entries made in wrong cells leading to possibly overwriting formulas in spreadsheets.

## **2.6 Project oriented approach**

Storing and managing dimensions, cubes, tables, links, references, variables, data sources and other objects in a single place (Project) managed entirely by the application eliminates the risk of having broken External Links which can render spreadsheets potentially unusable. This will guaranty the integrity of the project and all of its components.

# **2.7 Pivot Tables in comparison**

This feature has been built into Excel to allow data visualization and can be somewhat compared to a cube.

However, a Pivot Table cannot be created without and existing dataset. Calculation capabilities are limited although some level of customization is possible.

PivotTable generally work from a single data source and it is not convenient to load data from multiple sources.

On the other hand, cubes can be freely built based on ad hoc created dimensions and populated either by manual data entry or by multiple data links from various.

## **2.8 When to use cubes**

Most of the time business models have several dimensions and thinking multidimensional right from the start will bring immediate benefits liked structured and scalable models.

Dimensions can be easily construed from various lists: time periods, products, employees, geographies, versions, financial statement items, and so on.

# **3. THE ACME TECHNOWIDGETS CASE STUDY**

## **3.1 Model layout**

The challenge from (Mireault, Multi-Dimensional Spreadsheet Challenge, 2018) is summarized below. The list of formulas used in this model can be found in Appendix 1.

Based on an annual production capacity and using input parameters from:

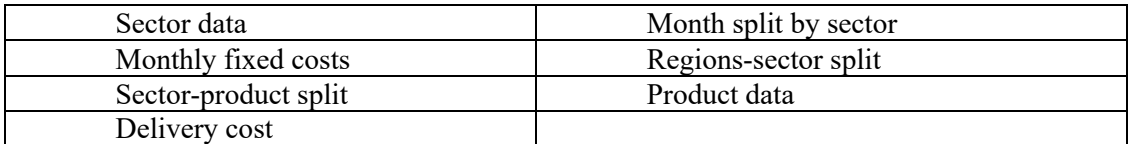

The result is a monthly summary showing the following calculated values:

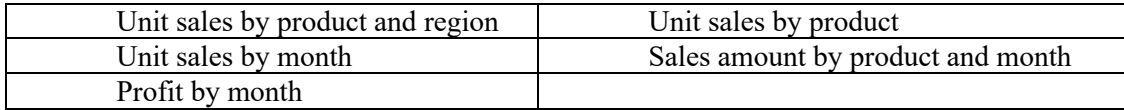

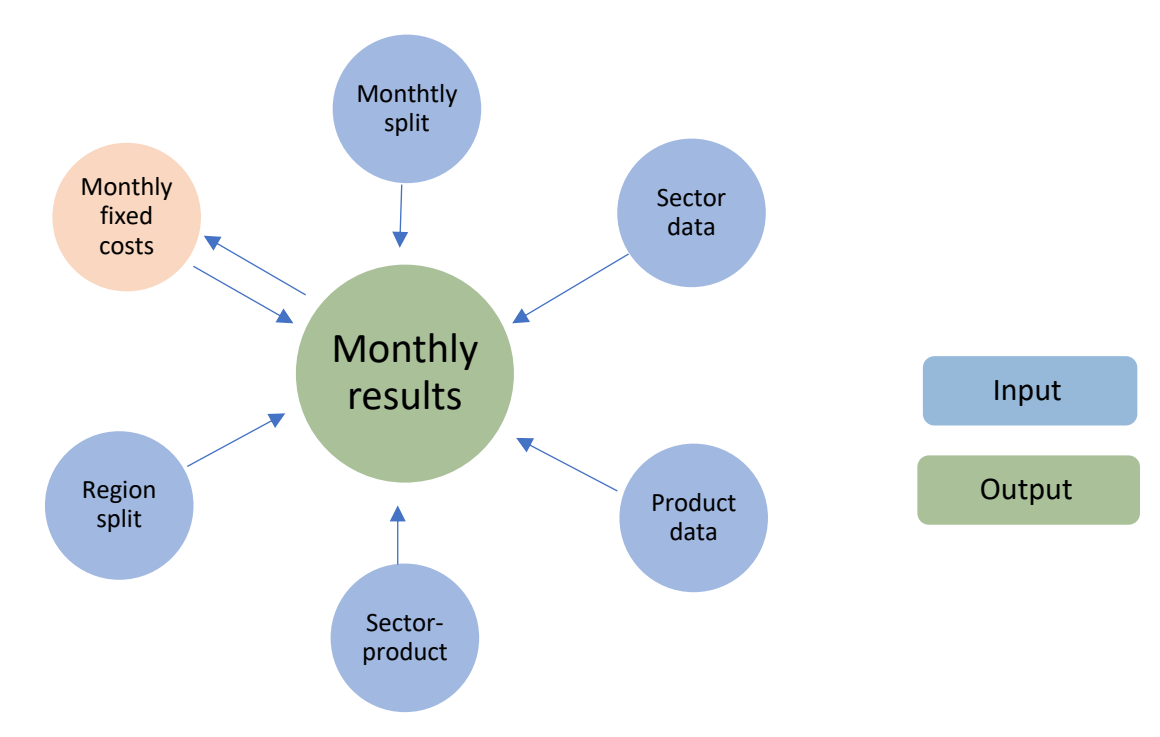

*Figure 4 - ACME TechnoWidgets set of cubes.*

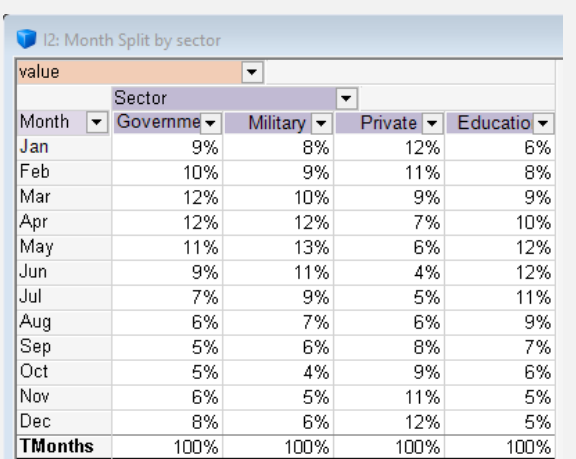

 $\bullet$ 

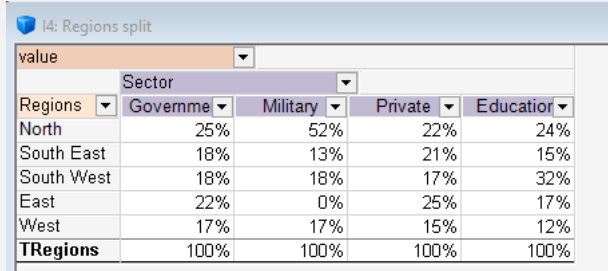

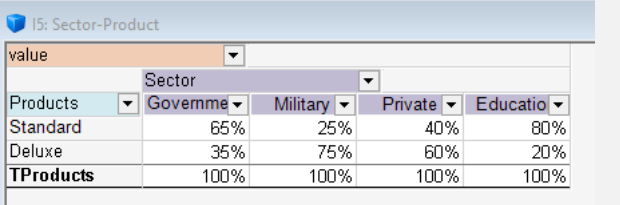

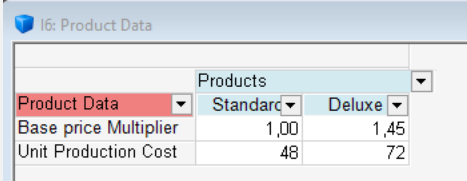

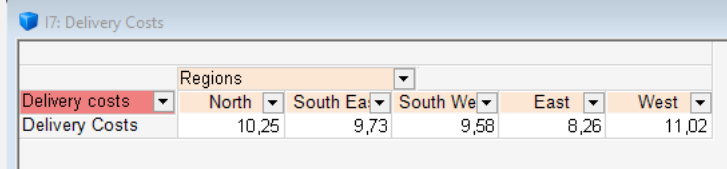

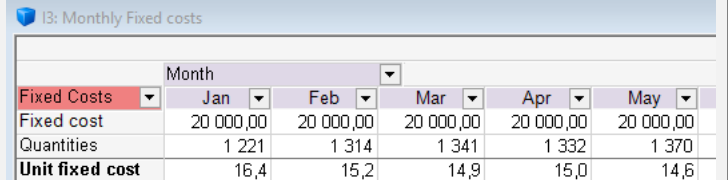

| 1: Sector Data                    |                             |                                                                  |                |                                |                                            |  |  |
|-----------------------------------|-----------------------------|------------------------------------------------------------------|----------------|--------------------------------|--------------------------------------------|--|--|
|                                   |                             |                                                                  |                |                                |                                            |  |  |
| Sector Data<br>▼                  | Sector<br>Government $\sim$ | $\overline{\phantom{a}}$<br>Military<br>$\overline{\phantom{a}}$ | Private<br>▼   | Education $\blacktriangledown$ | <b>TSector</b><br>$\overline{\phantom{a}}$ |  |  |
| <b>One</b>                        | 100%                        | 100%                                                             | 100%           | 100%                           | 400%                                       |  |  |
| Rebate Percentage                 | $-40%$                      | $-20%$                                                           | $-10%$         | $-70%$                         | $-140%$                                    |  |  |
| <b>Sector Price Factor</b>        | 60%                         | 80%                                                              | 90%            | 30%                            | 260%                                       |  |  |
| <b>Base Price</b>                 | 140                         | 140                                                              | 140            | 140                            | 560                                        |  |  |
| <b>Sector Base Price</b>          | 84                          | 112                                                              | 126            | 42                             | 364                                        |  |  |
| lDemParA                          | 3,59                        | 3.46                                                             | 3,18           | 4,11                           | 14,34                                      |  |  |
| DemParB                           | 22 NOO OOO OOO              | 22 000 000 000                                                   | 22 000 000 000 | 22 NOO OOO OOO                 | 88.000.000.000                             |  |  |
| <b>Sector Annual Demand Units</b> | 2718                        | 1787                                                             | 4605           | 4 6 8 7                        | 13797                                      |  |  |

*Figure 5 - Cubes used as input for ACME Techno*

The Unit Fixed Costs in "Monthly Fixed costs" have to be calculated separately so that they can be properly allocated to the products in the "Months result" cube.

The resulting cube ('Months result'') is built with 5 dimensions (4.680 cells):

- Months: Jan to Dec, Total
- Regions: North, South East, South West, East, West, Total
- Products: Standard, Deluxe, Total
- Sector: Government, Military, Private, Education, Total
- Measures: Quantities, Sales, Costs, Profit

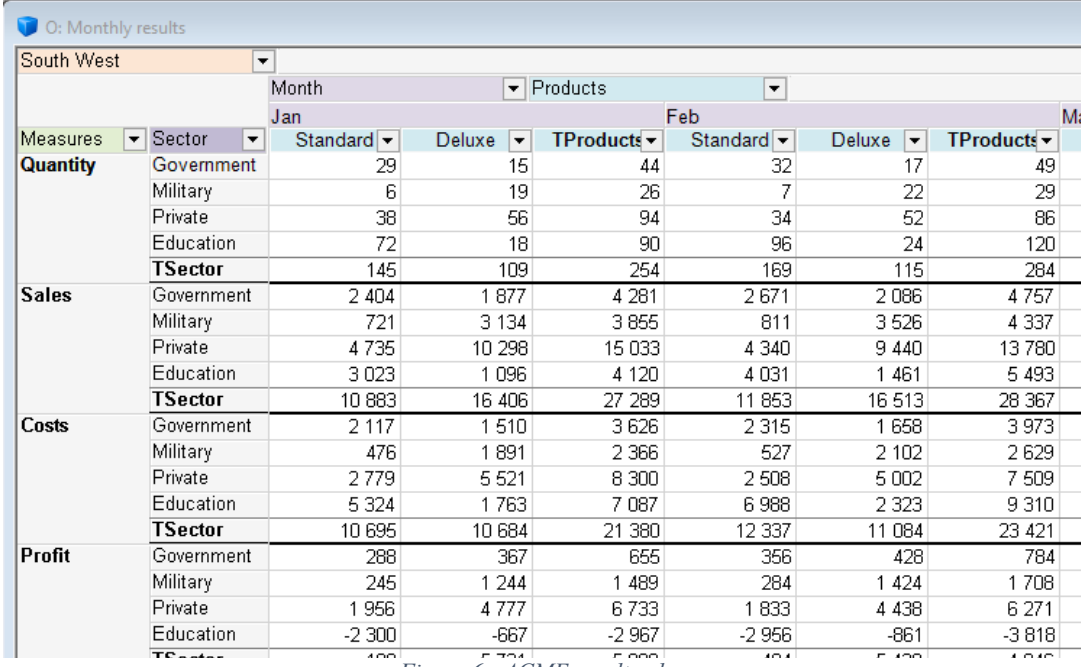

*Figure 6 - ACME result cube*

The formula for the Quantity measure would be:

- REFERENCE("Sector Annual Demand Units")
- \* REFERENCE("Month and Sector Split")
- \* REFERENCE("Region and Sector Split")
- \* REFERENCE("Sector and Product Split")

REFERENCE () can be compared to the LOOKUP () function in Excel.

It automatically walks thru the items of any common dimensions of the source and destination cubes.

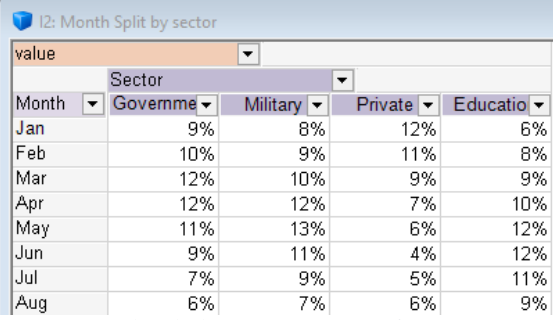

*Figure 7 - Month Split by Sector as source for REFERENCE()*

For example, REFERENCE("Month and Sector Split") will walk thru the 'Month Split by Sector' (Figure 7) which is the source cube and pick the value (split percentage) at the intersection of Month and Sector during each iteration since the Month and Sector dimensions are shared in both cubes.

As the dimensions are strictly independent from each other the REFERENCE ("Label") function must be defined on a cube by cube basis.

The Label is just a description to identify the reference to define and has no further meaning. The reference manager is used to connect each reference to a specific input cube (cf. Figure 3)

The references are resolved i.e. the values are fetched during cube recalculation.

# **3.2 Size of cubes**

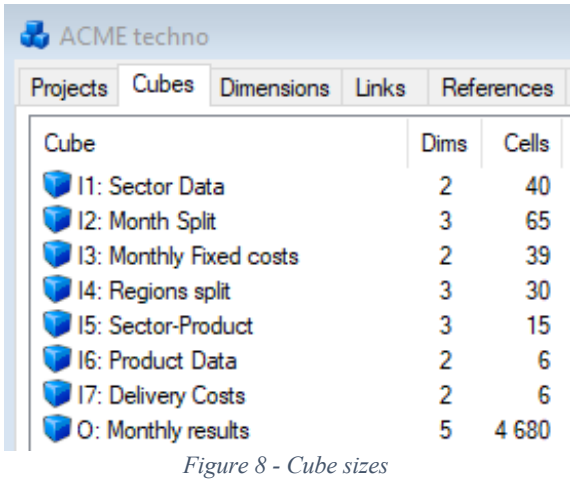

The size of cubes is the product of all item count in each dimension for each dimension.

For Monthly the result is:

Months (13) X Regions (6) X Products (3) X Sectors (5) X Measures (4) = 4.680 cells

Although there are actually 12 months, 5 regions, 2 products and so on, the Total item is accounted for as an additional item.

# **3.3 Number of formulas**

The challenge model contains 20 variables and is summarized below:

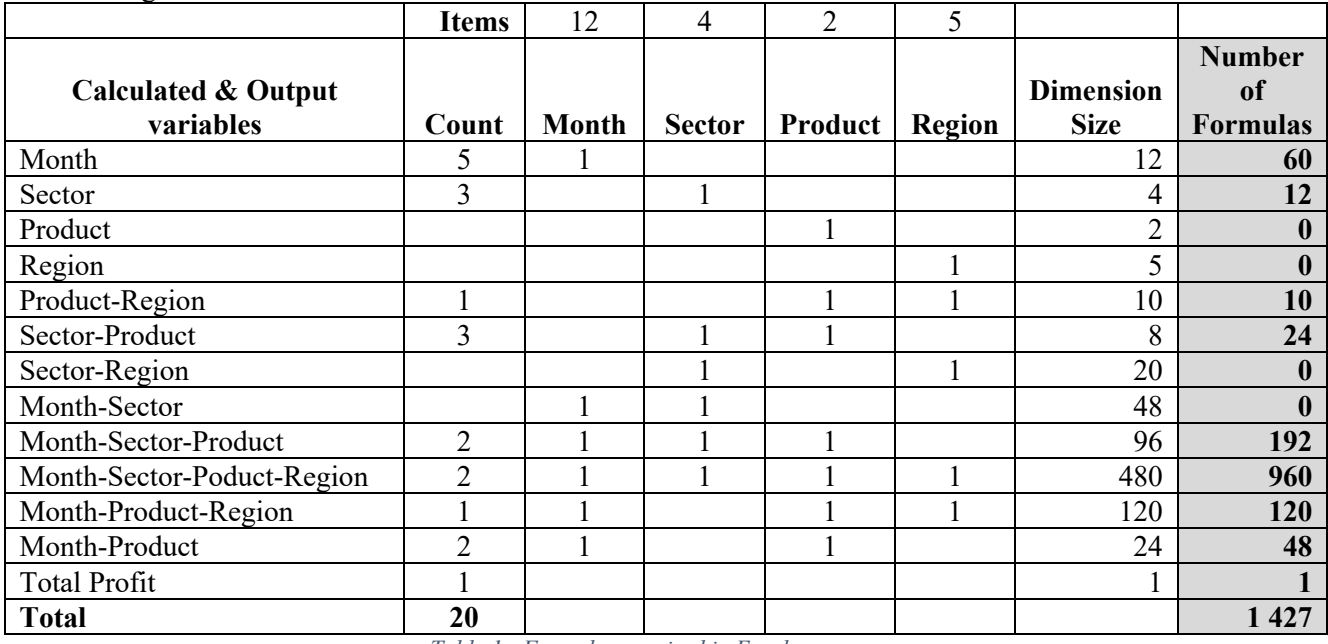

*Table 1 - Formulas required in Excel*

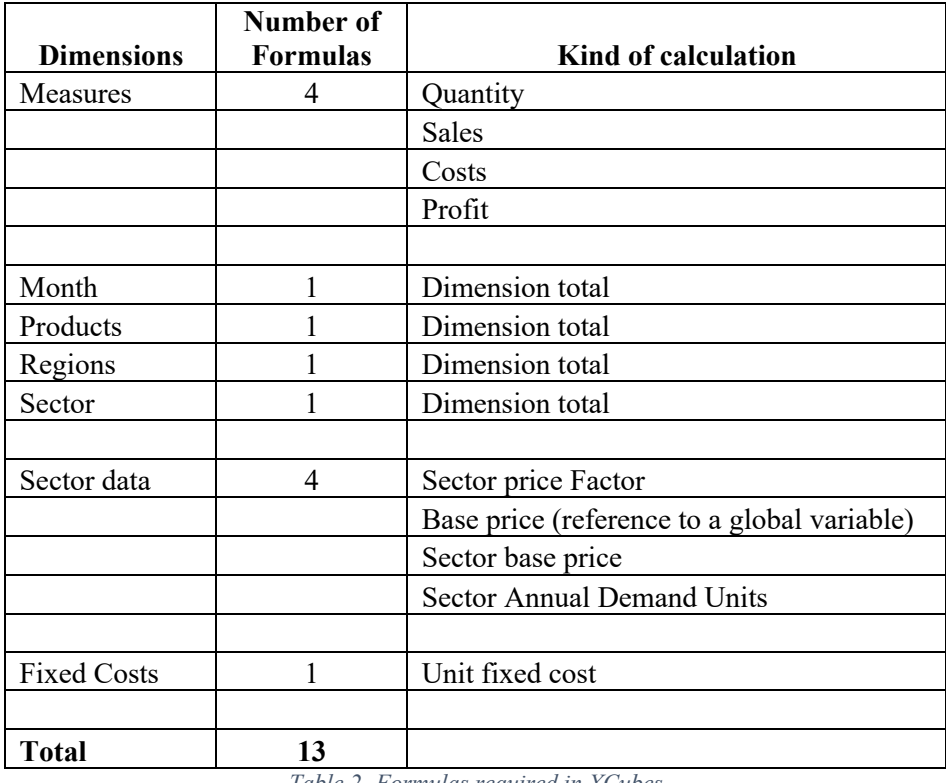

*Table 2- Formulas required in XCubes*

In the challenge the model contains **1.427** formulas whereas XCubes requires only **13** formulas to achieve the same results.

#### **3.4 Scalability**

The scalability of a model determines what efforts are required to grow or shrink it. Some models might be of fixed or static others need to be adjustable.

One of the metrics that can be used to assess the complexity and the risks of making changes is the number of formulas needed to be added/altered in order to accommodate the change of structure.

Based on the current Acme model the impacts are as follows:

| Adding one item in any<br>dimension | In Excel | In XCubes |
|-------------------------------------|----------|-----------|
| Sector                              | 297      |           |
| Product                             |          |           |
| Region                              | 218      |           |

*Table 3 - Adding an item in one dimension*

The number of additional formulas required in Excel is computed by adding one item in the dimensions in the Table 1 - Formulas required in Excel, and calculating the difference with the initial 1.427 formulas.

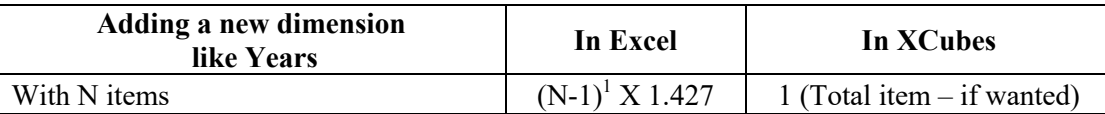

*Table 4 - Adding a dimension in a model*

 $1$  N-1 indicates that there is already an implicit year in the model

Due to its extensible nature, XCubes requires no additional formulas when adding any number of items in any of the considered dimensions.

Furthermore, adding a new dimension with any number of items will generally add only a formula which is usually the Total for that dimension.

### **4. CONCLUSION**

Cubes are best fitted when the model can be broken down in blocks to store well-structured data. They make analysis, calculation and visualization even on large data sets much easier.

They are most beneficial when scalability is an issue with models expected to grow over time.

Overall, they contribute to limit the risks of complex spreadsheet models by drastically reducing the number of required formulas and make even complex models easier to understand and maintain.

Finally, the user will be able to spend more time on analysis rather than worrying about reliability and performance.

The XCubes ACME TechnoWidgets solution is available for download (Braun, Windows Tutorials, 2019).

# **Appendix 1**: List of the 20 formulas used in ACME TechnoWidgets

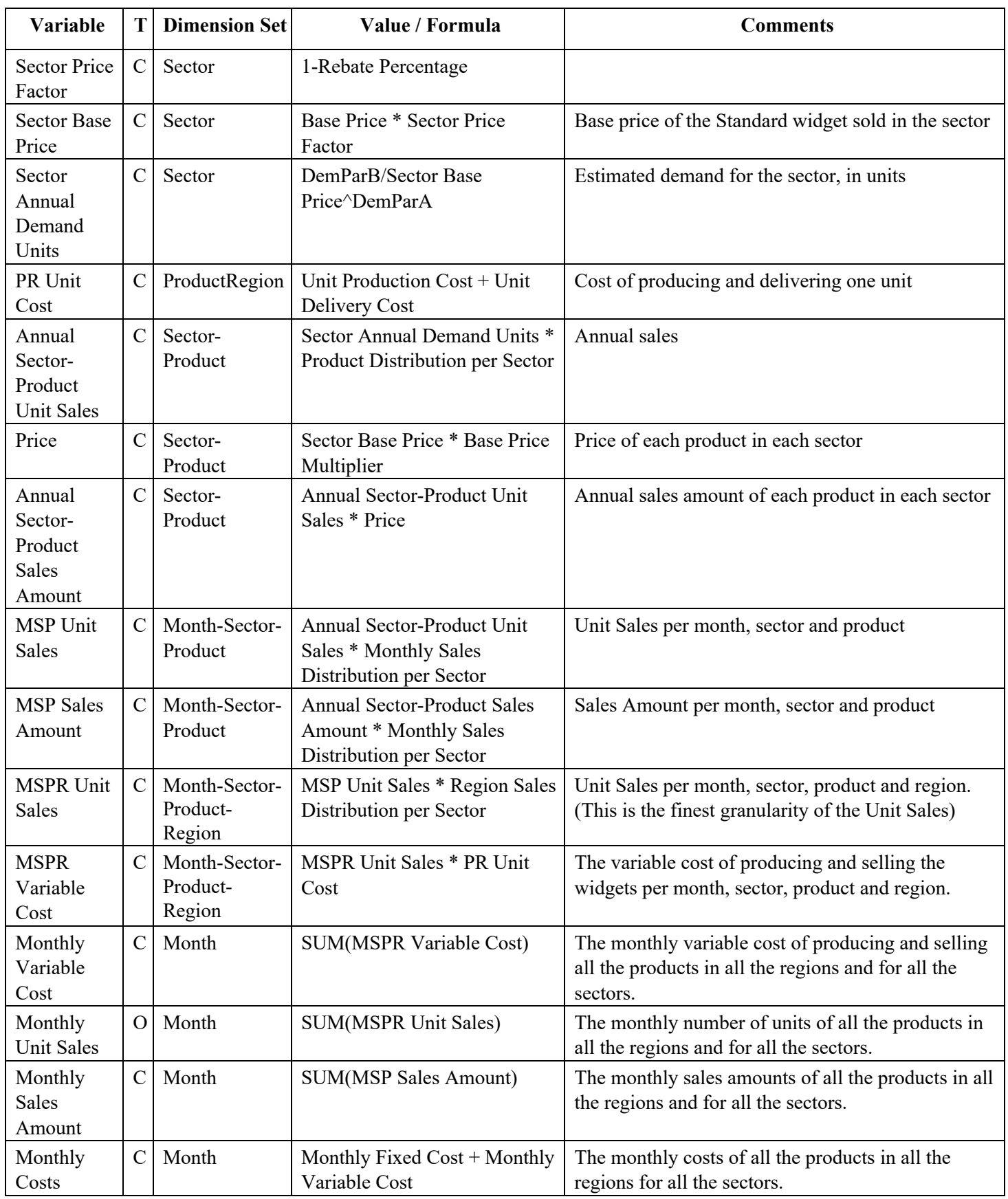

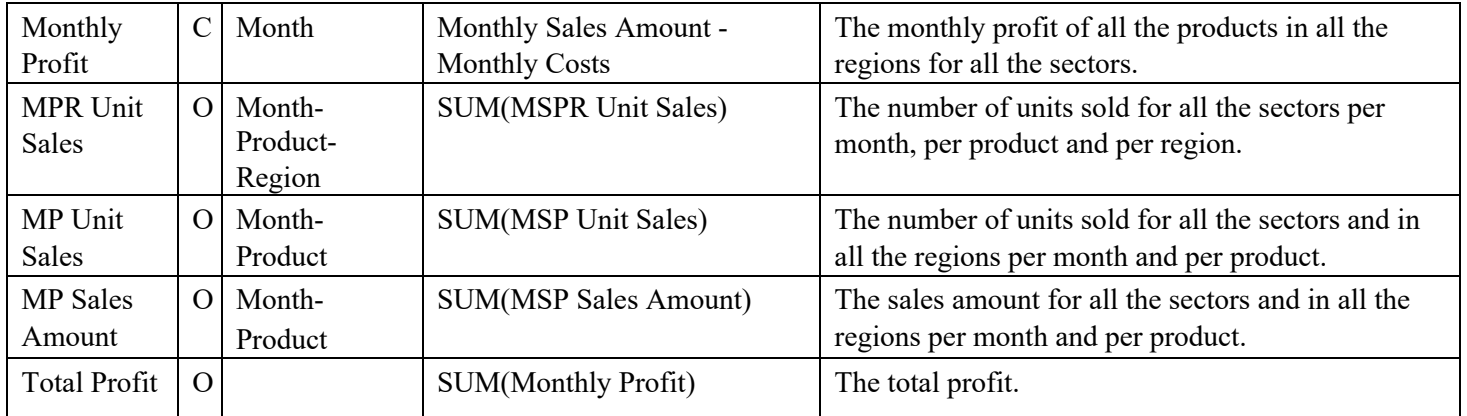

**T** (Type):  $C =$  Calculated,  $O =$  Output

SUM in a formula, needs to be implemented with the Excel function

- Braun, M. (2019, 03). *Windows Tutorials*. Retrieved from XCubes: https://www.dropbox.com/s/mb2fhtts0l30krg/ACME%20techno.zip?dl=1
- Braun, M. (2019, 03 31). *XCubes Download for PC.* Retrieved from XCubes: https://www.dropbox.com/s/hudpts0il5zgf59/XCubes.zip?dl=1
- Litt, S. (2017). Migating Spreadsheet Risk in Complex Multi- Dimensional Models in Excel. *EuSpRIG European Spreadsheet Risks Interest.* London: ISBN : 978-1-905404-54-4.
- Mireault, P. (2017). *Structured Spreadsheet Modelling and Implementation: A Methodology for Creating Effective Spreadsheets* (2 ed.). Montréal: SSMI International.
- Mireault, P. (2018). *Multi-Dimensional Spreadsheet Challenge*. Retrieved from SSMI International: https://www.ssmi.international/multidimensional-spreadsheet-challenge
- Murphy, S. (n.d.). *Comparison of Spreadsheets with other development tools (limitations, solutions, workarounds and alternatives).* Retrieved from https://arxiv.org/ftp/arxiv/papers/0801/0801.3853.pdf

Panko, R. R. (2015). What We Don't Know About Spreadsheet Errors Today. *EuSpRIG.* London.

Read, N., & Batson, J. (1999, April). *Spreadsheet Modelling Best Practice.* Retrieved from EuSpRIG: http://www.eusprig.org/smbp.pdf